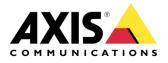

## CONFIGURATION

**AXIS PTZ Cameras** 

# **CONFIGURE AUTOTRACKING**

Created: January 16, 2014 Last updated: February 1, 2016 Rev: 2.0

1

Please note that AXIS does not take any responsibility for how this configuration may affect your system. If the modification fails or if you get other unexpected results, you may have to restore the factory default settings as described in the User's manual.

# **Autotracking in AXIS PTZ cameras**

If Autotracking is supported in a specific PTZ product, please see the datasheet.

Autotracking detects movement in the camera's field of view and will follow the motion, e.g. a person or vehicle, until it disappears from the monitored area. The camera will automatically pan and tilt to follow the motion and, if there is a lot of movement simultaneously in the view, the area with the most amount of motion will be monitored.

# When there are no moving objects in the field of view, the camera will return to the 'home' position, if this feature is enabled under PTZ > Preset positions.

Note: The Autotracking feature is designed for areas where there is a limited amount of movement.

Autotracking may be very sensitive and trigger on as example shadows and wind in trees, it is recommended to configure the feature with following factors in mind;

- Exclude areas / privacy masks
- <u>Sensitivity</u>
- Max limits for the feature (pan/tilt)
- <u>Return to home</u>
- PTZ Control Queue

There are no general guidelines on configuration of the feature, basically due to the fact that each configuration must be done under the circumstances to match the purpose and priorities for each particular case.

#### 1. Exclude areas

Autotracking will not trigger on movement within an area blocked by a Privacy Mask or **Exclude Area**.

The exclude areas are easy to configure and they are virtually placed in the image.

| AXIS                             | AXIS Q6044 Network Camera Live View   Setup   H                                                                 | elp  |
|----------------------------------|----------------------------------------------------------------------------------------------------|------|
| • Basic Setup                    | Exclude Areas                                                                                                   | 0    |
| Video & Audio                    | Exclude Areas                                                                                                   |      |
| VIDEO & AUDIO                    | Name Enabled                                                                                                    |      |
| Live View Config                 | Exclude Area 1 yes                                                                                              |      |
| • PTZ                            |                                                                                                    |      |
| Preset Positions                 |                                                                                                    |      |
| <ul> <li>Autotracking</li> </ul> | Add area Remove Enable/Disable                                                                                  |      |
| Configuration                    | Add / Edit Exclude Area                                                                                         |      |
| Exclude Areas<br>Max Limits      | Area name:                                                                                                    |      |
| Gatekeeper                       |                                                                                                    |      |
| Guard Tour                       | AXIS Q6044 Zoom 1.9X                                                                                            |      |
| OSDI Zones                       |                                                                                                    |      |
| Advanced                         |                                                                                                    |      |
| Control Queue                    |                                                                                                    |      |
|                                  |                                                                                                    |      |
| Detectors                        | Exclude Area 1                                                                                                  |      |
|                                  |                                                                                                    |      |
| Applications                     |                                                                                                    | TILT |
|                                  |                                                                                                    | 1111 |
| Events                           |                                                                                                    |      |
|                                  | All and the second second second second second second second second second second second second second second s |      |
| Recordings                       |                                                                                                    |      |
|                                  |                                                                                                    |      |
| Languages                        |                                                                                                    |      |
| System Options                   |                                                                                                    | 1    |
| About                            |                                                                                                    |      |
| About                            | PAN Left 🕘 🛛 🗤 🗤 🗤 👘 🖓 Right                                                                                    |      |
|                                  | ZOOM Wide                                                                                                    |      |
|                                  | FOCUS Near 🗧                                                                                                    |      |
|                                  | IRIS Close Open Auto                                                                                            |      |
|                                  | BRIGHTNESS                                                                                                    |      |
|                                  |                                                                                                    |      |
|                                  | Save Reset                                                                                                    |      |
|                                  |                                                                                                    |      |

### 2. Sensitivity

Movement trigger sensitivity - Select High, Medium, or Low to define the sensitivity level for Autotracking.

Medium sensitivity is the recommended setting, but high or low may suit certain areas better depending on the image contrast and size of the moving objects in the monitored area.

| AXIS AXIS                                                                                                    | Q6044 Network                | Camera Live Vie             | ew   Setup   Help |  |  |
|----------------------------------------------------------------------------------------------------|------------------------------|-----------------------------|-------------------|--|--|
| ▶ Basic Setup                                                                                                    | Autotracking                 |                             | 0                 |  |  |
| ▶ Video & Audio                                                                                                    | Start / Stop Autotracking    |                             |                   |  |  |
| VIDEO & AUDIO                                                                                                    | Start and stop Autotracking  | Current status: Not running | Start             |  |  |
| Live View Config                                                                                                    | Settings                     |                             |                   |  |  |
| <ul> <li>PTZ         Preset Positions         Autotracking         Configuration         Exclude Areas         Max Limits         Gatekeeper         Guard Tour         OSDI Zones         Advanced         Control Queue     </li> <li>Detectors</li> </ul> | Movement trigger sensitivity | Save Reset                  |                   |  |  |
| Applications                                                                                                    |                              |                             |                   |  |  |
| <ul> <li>Applications</li> <li>Events</li> <li>Recordings</li> <li>Languages</li> <li>System Options</li> <li>About</li> </ul>                                                                                                    |                              |                             |                   |  |  |

### 3. Max Limits

Autotracking will not follow movement beyond the limits of a Privacy Mask or **Autotracking Max Limits**.

Set the values (in degrees) to define the pan and tilt limits for the area where Autotracking is allowed. Any movement in the field of view beyond the set limits will be ignored, for example in outdoor surveillance; birds in the sky may not be of interest and could be excluded using this function. In the preview window, the max limits will be highlighted by blue horizontal and vertical bars.

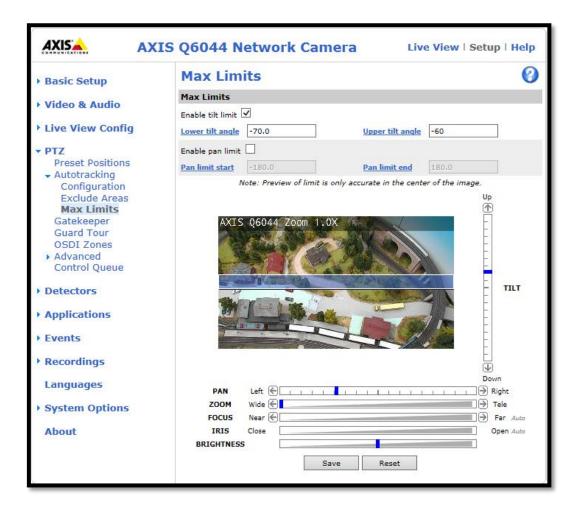

#### 4. Return to home

It is recommended to configure the "**Return to home when inactive**", so that the camera returns to its original position after Autotracking has stopped. Return to home is configured under **Setup->PTZ->Preset Positions**.

**"Start/Stop Autotrack"** - Click the Start button to manually start Auto Tracking and click the Stop button to manually stop Auto Tracking.

| > Basic Setup Preset Positions   > Video & Audio   > Live View Config   > Ive View Config   > PTZ   Preset Positions   > Autoracking   Gatekeeper   Guard Tour   OSDI Zones   > Addanced   Control Queue   > Detectors   > Applications   > Recordings   Languages   > System Options   About     Set new Pan 0°     Pan   Positions   Preset Positions   Preset Positions     Add     Nume   Wide Control Queue     Preset Positions     Add     Preset Positions   Add     Preset Positions     Add     Preset Positions     Add     Preset Positions     Add     Preset Positions     Add     Preset Positions     Add     Preset Positions     Add     Preset Positions     Add     Preset Positions     About     Preset Positions     About     Preset Positions     Preset Positions     Preset Positions     Preset Positions     Preset Pos                                                                                                    | AXIS                    | AXIS Q60                      | 944 Network Camera                                                                                                    | Live View   Setup   Help |
|----------------------------------------------------------------------------------------------------|-------------------------|-------------------------------|----------------------------------------------------------------------------------------------------|--------------------------|
| Video & Audio   Live View Config   PTZ   Preset Positions   Add   Add   Add   Add   Add   Add   Add   Add   Add   Add   Available positions:   Add   Available positions:   Home (H) ×   Go to Remove     > Detectors   Applications   Recordings   Languages   > System Options   About     Set new Pan 0°     PAN   Life   PAN   Life   PAN   Life   PAN   Life   Pan   Life   Pan   Life   Pan   Life   Pan   Life   Pan   Life   Pan   Life   Pan   Life   Pan   Life   Pan   Life   Pan   Life   Pan   Life    Pan   Life   Pan   Life   Pan   Life   Pan   Life   Pan   Life   Pan   Life   Pan   Life   Pan   Life   Pan   Life   Pan   Life   Pan </td <td>Basic Setup</td> <td>Preset Positions</td> <td></td> <td>0</td>                                                                                                    | Basic Setup             | Preset Positions              |                                                                                                    | 0                        |
| Live View Config <ul> <li>Live View Config</li> </ul> <ul> <li>PTZ</li> <li>Preset Positions</li> <li>Add</li> </ul> <ul> <li>Add</li> </ul> <ul> <li>Add</li> </ul> <ul> <li>Add</li> </ul> <ul> <li>Add</li> </ul> <ul> <li>Add</li> </ul> <ul> <li>Add</li> </ul> <ul> <li>Add</li> </ul> <ul> <li>Add</li> </ul> <ul> <li>Add</li> </ul> <ul> <li>Add</li> </ul> <ul> <li>Add</li> </ul> <ul> <li>Add</li> </ul> <ul> <li>Available positions:</li> <li>Available positions:</li> <li>Home (H) ×</li> <li>Go to Remove</li> </ul> <ul> <li>Detectors</li> </ul> <ul> <li>Applications</li> <li>Recordings</li> <li>Languages</li> </ul> <ul> <li>Set new Pan 0°</li> </ul> <ul> <li>PAN</li> <li>Usft</li> <li> <ul> <li> <ul> <li>PAN</li> <li>Usft</li> <li> <li> <li> <ul> <li>PAN</li> <li>Usft</li> <li> <li> <ul> <li>PAN</li> <li>Usft</li> <li> <li> <ul> <li> <ul> <li>PAN</li> <li>Usft</li> <li> <ul> <li> <ul> <li>PAN</li> <li>Usft</li> <li> <ul> <li> <ul> <li> <ul> <li>PAN</li> <li>Usft</li> <li> <ul> <li> <ul> <li>PAN</li> <li>Usft</li> <li> <ul> <li> <ul> <li>PAN</li> <li>Usft</li> <li> <li> <ul> <li> <ul> <li>Pan</li> <li>Usft</li> <li> <ul> <li> <ul> <li>Pan</li> <li>Usft</li> <li> <ul> <li> <ul> <li>Pan</li> <li>Usft</li> <li> <ul> <li> <ul> <li>Pan</li> <li>Usft</li> <li> <ul> <li> <ul> <li>Pan</li> <li>Usft</li> <li> <ul> <li> <ul> <li>Pan</li> <li>Usft</li> <li> <ul> <li> <ul> <li> <ul> <li> <ul> <li> <ul> <li> <ul> <li> <ul> <li>Pan</li> <li>Usft</li> <li> <ul> <li> <ul> <li> <ul> <li> <ul> <li> <ul> <li> <ul> <li> <ul> <li> <ul> <li> <ul> <li> <ul> <li>Pan</li> <li>Usft</li> <li> <u< td=""><td>Video &amp; Audio</td><td>Preset Position Setup</td><td></td><td></td></u<></li></ul></li></ul></li></ul></li></ul></li></ul></li></ul></li></ul></li></ul></li></ul></li></ul></li></ul></li></ul></li></ul></li></ul></li></ul></li></ul></li></ul></li></ul></li></ul></li></ul></li></ul></li></ul></li></ul></li></ul></li></ul></li></ul></li></ul></li></ul></li></ul></li></li></ul></li></ul></li></ul></li></ul></li></ul></li></ul></li></ul></li></ul></li></ul></li></ul></li></ul></li></li></ul></li></li></ul></li></li></li></ul></li></ul></li></ul>                 | Video & Audio           | Preset Position Setup         |                                                                                                    |                          |
| <ul> <li>PTZ<br/>Preset Positions<br/>Autotracking<br/>Gatekeeper<br/>Guard Tour<br/>OSDI Zones<br/>Add</li> <li>Add</li> <li>Aible positions:<br/>Advanced<br/>Control Queue</li> <li>Detectors</li> <li>Applications</li> <li>Recordings</li> <li>Recordings</li> <li>Save</li> <li>Save</li> <li>Save</li> <li>Save</li> <li>Set new Pan 0°</li> <li>PAN</li> <li>Languages</li> <li>About</li> <li>Set new Pan 0°</li> <li>PAN</li> <li>Languages</li> <li>Set new Pan 0°</li> <li>PAN</li> <li>Languages</li> <li>Cose</li> <li>Open Auto</li> <li>Far Auto</li> <li>Open Auto</li> <li>Cose</li> <li>Open Auto</li> </ul>                                                                                                    | VIGEO & AUGIO           | Current position:             | AXIS Q6044 Zoom 1.0X                                                                                                    |                          |
| <ul> <li>PTZ</li> <li>Preset Positions</li> <li>Autoracking<br/>Gatekeeper<br/>Guard Tour<br/>OSDI Zones</li> <li>Advailable positions:</li> <li>Advanced<br/>Control Queue</li> <li>Detectors</li> <li>Applications</li> <li>Return to home when inactive:         <ol> <li>180 [0200] seconds,<br/>0 = disable</li> <li>Flaying, Motion JPEG</li> </ol> </li> <li>Pann Left Control Queue</li> <li>System Options</li> <li>About</li> </ul>                                                                                                    | Live View Config        |                               |                                                                                                    |                          |
| Preset Positions   A Autotracking   Gatekeeper   Guard Tour   OSDI Zones   Advanced   Control Queue     Petectors     Applications   Return to home when inactive:   180 [0300] seconds,   0 = disabled     Paying. Motion JPEG     Down     Positions   About     Add     Add     Add     Add     Add     Advanced   Control Queue     Papeications   Recordings   Languages     Set new Pan 0°     Pan   Left   Cose   Open Auto     Open Auto     About                                                                                                    | • PTZ                   | Use current position as Home  | and the second second                                                                                                    |                          |
| Gatekeeper         Guard Tour         OSDI Zones         > Advanced         Control Queue         > Detectors         > Applications         Recordings         Languages         > System Options         About                                                                                                    | I I GOTOR I CONTRICTION |                               |                                                                                                    |                          |
| Guard Tour<br>OSDI Zones<br>• Advanced<br>Control Queue       Available positions:<br>Home (H) ✓<br>Go to Remove       Image: Control Queue       Image: Control Queue                                                                                                    |                         | Add                           |                                                                                                    |                          |
| OSDI Zones       Available positions:         Advanced       Home (H) ♥         Control Queue       Go to Remove         > Detectors       Return to home when inactive:         > Events       180 [0300] seconds, 0 = disabled         > Recordings       Save         Languages       Save         > System Options       Set new Pan 0°         About       Set new Pan 0°                                                                                                    |                         |                               |                                                                                                    |                          |
| <ul> <li>Advanced<br/>Control Queue</li> <li>Detectors</li> </ul> <ul> <li>Detectors</li> </ul> <ul> <li>Applications</li> <li>Return to home when inactive:</li> <li>Events</li> <li>B0[0.300] seconds,<br/>0 = disabled</li> </ul> <ul> <li>Recordings</li> <li>Languages</li> </ul> <ul> <li>System Options</li> <li>About</li> </ul> <b>PAN PAN About PAN PAN PAN PAN PAN PAN PAN PAN PAN PAN PAN PAN PAN PA</b>                                                                                                    |                         | Augilable excitioner          |                                                                                                    | L'ALL CALL               |
| Control Queue       Go to       Remove         Detectors       Go to       Remove         Applications       Return to home when inactive:       180 [0300] seconds, 0 = disabled         Playing, Motion JPEG       Down         Recordings       Save       Image: Down         Languages       Save       Image: Down         System Options       Set new Pan 0°       ZOOM         About       Image: Down       Start Autotrack                                                                                                    | Advanced                |                               |                                                                                                    |                          |
| <ul> <li>&gt; Detectors</li> <li>&gt; Applications</li> <li>&gt; Events</li> <li>&gt; Bologia Seconds,<br/>0 = disabled</li> <li>&gt; Recordings</li> <li>Languages</li> <li>&gt; System Options</li> <li>About</li> </ul>                                                                                                    | Control Queue           |                               | and the second second s |                          |
| Recordings     Save       Languages       About         Recordings       Itel [0300] seconds,<br>0 = disabled         Playing, Motion JPEG         Down         Down         About         Return to home when inactive:         180 [0300] seconds,<br>0 = disabled         Playing, Motion JPEG         Down         Down         Image: Constrained in the image: Constrained in the image: Constraine                                                                                                    | Detectors               |                               |                                                                                                    |                          |
| > Recordings     0 = disabled     Playing, Motion JPEG       Languages       > System Options       About         Set new Pan 0°         PAN         Left         Pan         Left         Pan <td>Applications</td> <td>Return to home when inactive:</td> <td></td> <td></td>                                                                                                    | Applications            | Return to home when inactive: |                                                                                                    |                          |
| > Recordings     Save     Down       Languages     PAN     Left     E       > System Options     Set new Pan 0°     ZOOM     Wide       About     IRIS     Close     Open Autor                                                                                                    | Events                  |                               |                                                                                                    |                          |
| Languages<br>> System Options<br>About<br>Set new Pan 0°<br>Set new Pan 0°<br>Set | Decendings              | 0 = disabled                  | Playing, Motion JPEG                                                                                                    |                          |
| System Options     Set new Pan 0°     PAN     Left      Left <thleft <="" th="">     Left      <thleft <="" th=""> <thle< td=""><td>Recordings</td><td>Save</td><td></td><td></td></thle<></thleft></thleft>                                                                                                    | Recordings              | Save                          |                                                                                                    |                          |
| System Options     Set new Pan 0°     ZOOM     Wide C     Home       About     Focus     Near C     Pan 10°     Ctrl panel       IRIS     Close     Open Auto     Start Autotrack                                                                                                    | Languages               |                               |                                                                                                    | 2                        |
| About Set new Pan 0° FOCUS Near C IRIS Close Open Auto Open Auto O                                                                                                    | System Ontions          |                               |                                                                                                    |                          |
| About IRIS Close Open Auto Start Autotrack                                                                                                    | - of scent obrious      | Set new Pan 0°                | E                                                                                                    | Tele                     |
|                                                                                                    | About                   | N.                            |                                                                                                    | Start Autotrack          |
| вкциплезэ                                                                                                    |                         |                               |                                                                                                    | Open Auto                |
|                                                                                                    |                         |                               | BRIGHTNESS                                                                                                    |                          |

### 5. PTZ Control Queue

It is strongly recommended to enable the PTZ control queue if Autotracking and the Guard tour (recorded or preset) are simultaneously enabled. Since the Guard tour has lower priority than Autotracking, the PTZ control queue prevents the camera from abandoning Autotracking to start a Guard tour.

| Q6044 Network Ca                   | mera                                                                                                    | Live View   Setup   Help                                                                  |
|------------------------------------|----------------------------------------------------------------------------------------------------|-------------------------------------------------------------------------------------------|
| PTZ Control Queue                  | •                                                                                                    | 0                                                                                         |
| Control Queue Settings             |                                                                                                    |                                                                                           |
| Limit number of users in queue to: | 20                                                                                                    | [1100]                                                                                    |
| Control queue politime:            |                                                                                                    | [53600]                                                                                   |
|                                    | PTZ Control Queue         Control Queue Settings         Enable PTZ control queue         Limit number of users in queue to: | Enable PTZ control queue Limit number of users in queue to: 20 Control queue politime: 20 |